# **TIPOS DE DATOS EN ACCESS**

A la hora de crear un campo en una tabla, hay que especificar de qué tipo son los datos que se van a almacenar en ese campo. Los diferentes tipos de datos de Access son:

• **Texto**: cuando en el campo vamos a introducir texto, tanto caracteres como dígitos. Tiene una longitud por defecto de 50 caracteres, siendo su longitud máxima de 255 caracteres.

• **Memo**: se utiliza para textos extensos como comentarios o explicaciones. Tiene una longitud fija de 65.535 caracteres.

• **Numérico**: para datos numéricos utilizados en cálculos matemáticos.

• **Fecha/Hora**: para la introducción de fechas y horas desde el año 100 al año 9999.

• **Moneda**: para valores de moneda y datos numéricos utilizados en cálculos matemáticos en los que estén implicados datos que contengan entre uno y cuatro decimales. La precisión es de hasta 15 dígitos a la izquierda del separador decimal y hasta 4 dígitos a la derecha del mismo.

• **Autonumérico**: número secuencial (incrementado de uno a uno) único, o número aleatorio que Microsoft Access asigna cada vez que se agrega un nuevo registro a una tabla. Los campos Autonumérico no se pueden actualizar.

• **Sí/No**: valores Sí y No, y campos que contengan uno de entre dos valores (Sí/No, Verdadero/Falso o Activado/desactivado).

• **Objeto OLE**: Objeto (como por ejemplo una hoja de cálculo de Microsoft Excel, un documento de Microsoft Word, gráficos, sonidos u otros datos binarios).

• **Hipervínculo:** Texto o combinación de texto y números almacenada como texto y utilizada como dirección de hipervínculo. Una dirección de hipervínculo puede tener hasta tres partes:

Texto: el texto que aparece en el campo o control.

Dirección: ruta de acceso de un archivo o página.

Subdirección: posición dentro del archivo o página.

Sugerencia: el texto que aparece como información sobre herramientas.

## **Propiedades de los campos.**

Cada campo de una tabla dispone de una **serie de características** que proporcionan un control adicional **sobre la forma de funcionar del campo**.

Las propiedades pueden cambiar para un tipo de dato u otro.

Si se modifican las propiedades de un campo después de haber introducido datos o información se pueden perder los datos introducidos.

A continuación les explicaremos las propiedades de los diferentes tipos de datos.

#### Tamaño del campo.

Para los campos Texto, esta propiedad determina el número máximo de caracteres que se pueden introducir en el campo. Siendo por defecto de 50 caracteres y valor máximo de **255**.

Para los campos Numérico, las opciones son:

**Byte** (equivalente a un carácter) para almacenar valores enteros entre 0 y 255.

**Decimal** para almacenar valores comprendidos entre -10<sup>28</sup>-1 y 10<sup>28</sup>-1. Es decir, valores con una precisión decimal de 28.

**Entero** para valores enteros comprendidos entre -37.768 y 32.767.

**Entero largo** para valores enteros comprendidos entre -2.147.483.648 y 2.147.483.647.

**Simple** para la introducción de valores comprendidos entre -3,402823E38 y -1,401298E-45 para valores negativos, y entre 1,401298E-45 y 3,402823E38 para valores positivos.

**Doble** para valores comprendidos entre -1,79769313486231E308 y -4,94065645841247E-324 para valores negativos, y entre 1,79769313486231E308 y 4,94065645841247E-324 para valores positivos.

#### Los campos Autonumérico son **Entero largo**.

A los demás tipos de datos no se les puede especificar tamaño.

#### Formato del campo

Esta propiedad se utiliza para personalizar la forma de presentar los datos en pantalla o en un informe. Se puede establecer para todos los tipos de datos excepto el Objeto OLE y Autonumérico.

Para los campos Numérico y Moneda, las opciones son:

**Número general:** presenta los números tal como fueron introducidos.

**Moneda:** presenta a los valores introducidos el separador de millares y el símbolo monetario asignado en Windows como puede ser Pts.

**Euro:** utiliza el formato de moneda, con el símbolo del euro.

**Fijo:** presenta los valores sin separador de millares.

**Estándar:** presenta los valores con separador de millares.

**Porcentaje:** multiplica el valor por 100 y agrega el signo de porcentaje (%).

**Científico:** presenta el número con notación científica.

Los campos Fecha/Hora tienen los siguientes formatos:

**Fecha general:**si el valor es sólo una fecha, no se muestra ninguna hora; si el valor es sólo una hora, no se muestra ninguna fecha. Este valor es una combinación de los valores de Fecha corta y Hora larga. Ejemplos: 3/4/93, 05:34:00 PM y 3/4/93 05:34:00 PM.

**Fecha larga:** se visualiza la fecha con el día de la semana y el mes completo. Ejemplo: Lunes 21 de agosto de 2000.

**Fecha mediana:** presenta el mes con los tres primeros caracteres. Ejemplo: 21-Ago-2000.

**Fecha corta:** se presenta la fecha con dos dígitos para el día, mes y año. Ejemplo: 01/08/00.

El formato Fecha corta asume que las fechas comprendidas entre el 1/1/00 y el 31/12/29 son fechas comprendidas entre los años 2000 y el 2029 y las fechas comprendidas entre el 1/1/30 y el 31/12/99 pertenecen al intervalo de años entre 1930 y 1999.

**Hora larga:** presenta la hora con el formato normal. Ejemplo: 17:35:20.

**Hora mediana:** presenta la hora con formato Pm o Am. Ejemplo: 5:35 Pm.

**Hora corta** presenta la hora sin los segundos. Ejemplo: 17:35.

Los campos Sí/No disponen de los formatos predefinidos Sí/No, **Verdadero/Falso** y Activado/Desactivado. Sí, Verdadero y Activado son equivalentes entre sí, al igual que lo son No, Falso y Desactivado.

Los campos Texto y Memo no disponen de formatos predefinidos, se tendrían que crear formatos personalizados.

## Personalizar formatos de los campos.

 En la personalización de los formatos de los campos de las tablas se pueden utilizar de forma genérica cualquiera de esos símbolos:

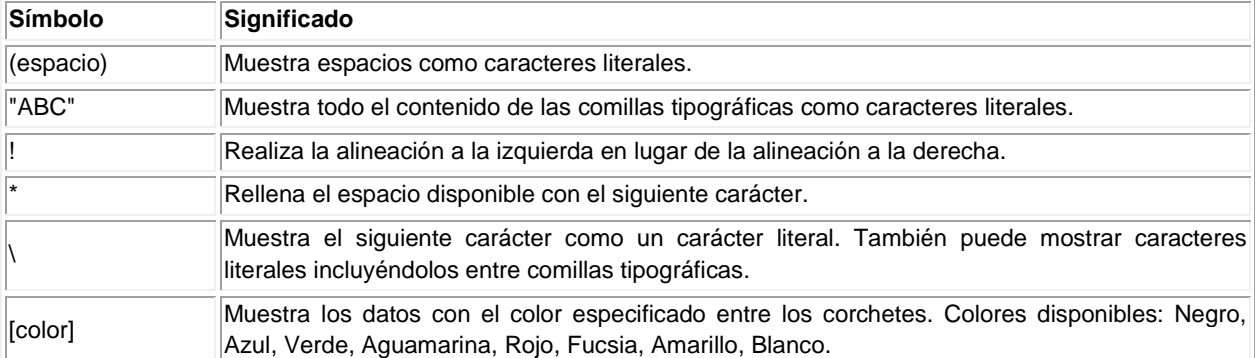

No puede mezclar los símbolos de formato personalizados para los tipos de datos Numérico y Moneda con los símbolos de formato de los campos Fecha/Hora, Sí/No, o Texto y Memo.

Ahora vamos a detallarte los formatos personalizados dependiendo del tipo de dato.

Para los campos de tipo Número y Moneda.

Los formatos numéricos personalizados pueden tener entre una y cuatro secciones con signos de punto y coma (;) como separador de lista. Cada sección contiene la especificación de formato para un tipo de número diferente.

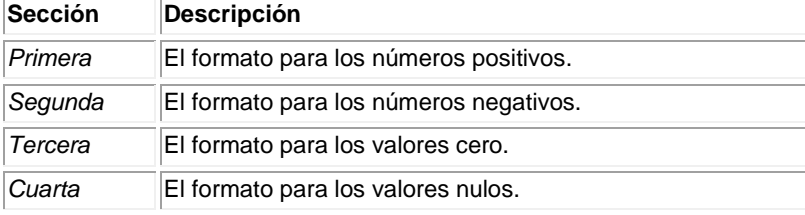

Por ejemplo, puedes utilizar el siguiente formato Moneda personalizado:

\$#.##0,00[Verde];(\$#.##0,00)[Rojo];"Cero";"Null"

Este formato numérico contiene cuatro secciones separadas por signos de punto y coma y utiliza un formato diferente para cada sección.

Si utilizas varias secciones pero no especificas un formato para cada sección, las entradas para las que no hay ningún formato no mostrarán nada o tomarán como valor predeterminado el formato de la primera sección.

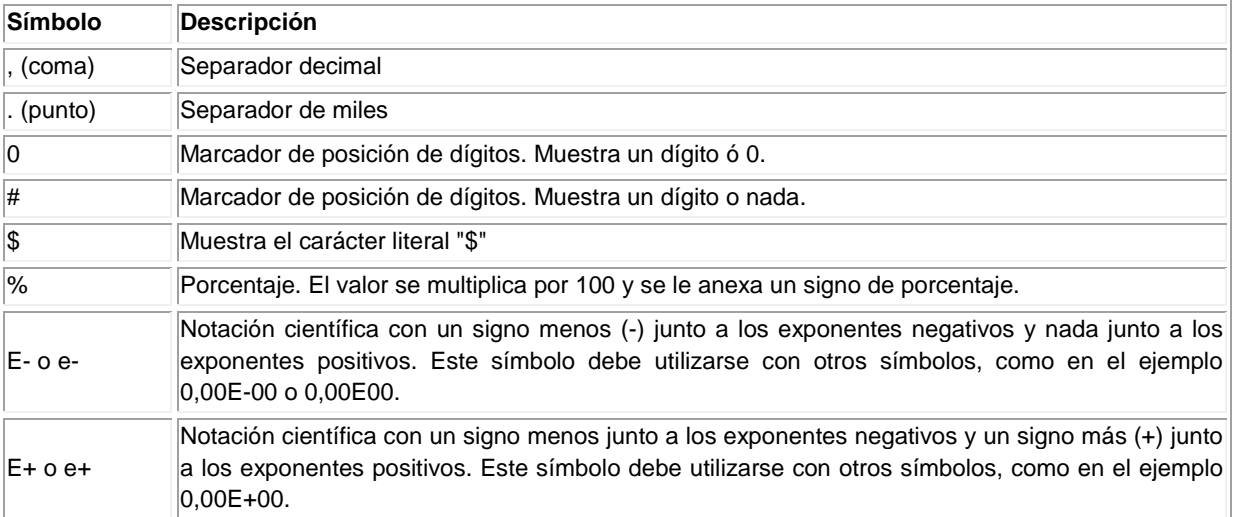

Puedes crear formatos numéricos personalizados mediante los símbolos siguientes:

Para los campos de tipo Fecha/Hora.

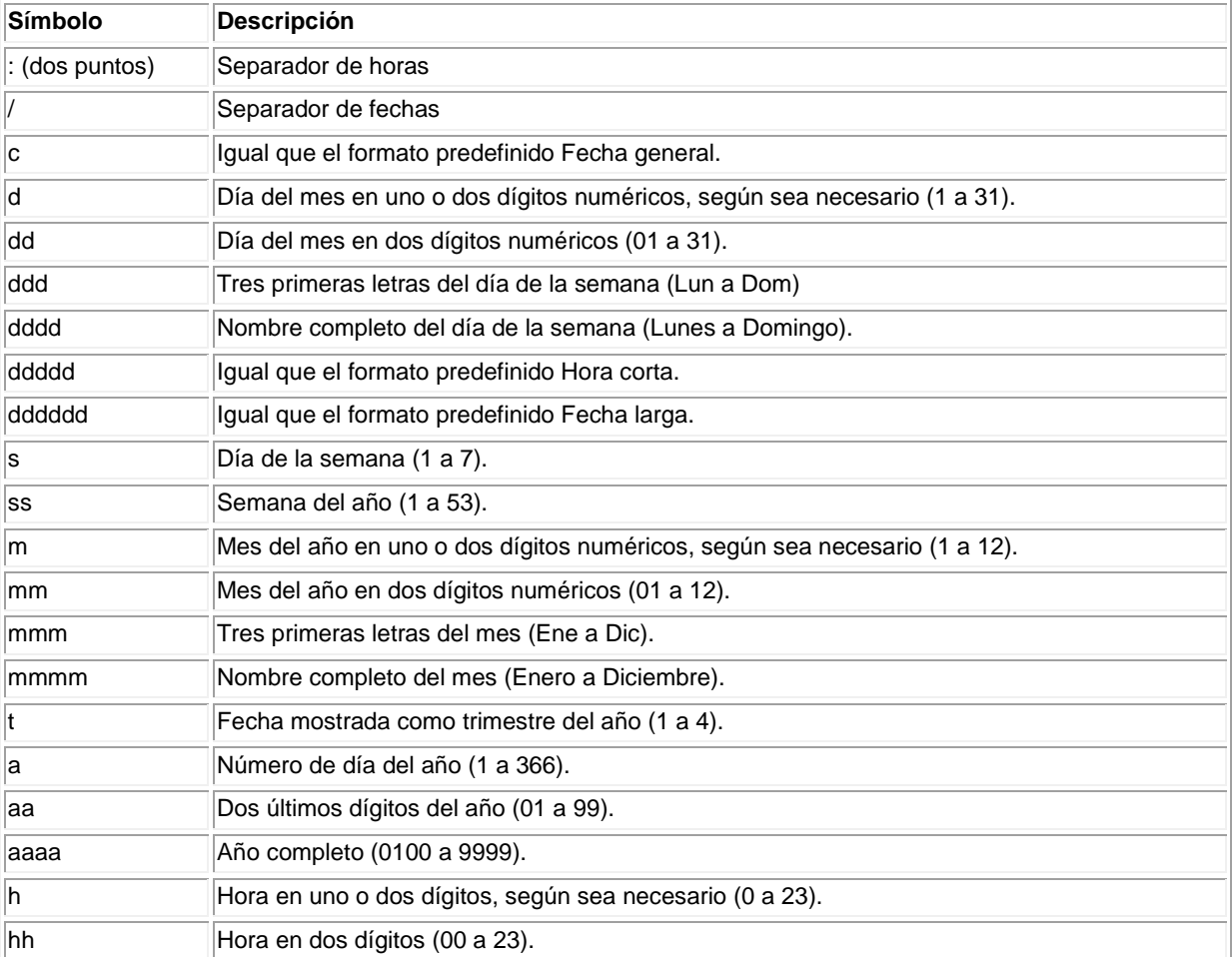

Puedes crear formatos de fecha y hora personalizados mediante los símbolos siguientes.

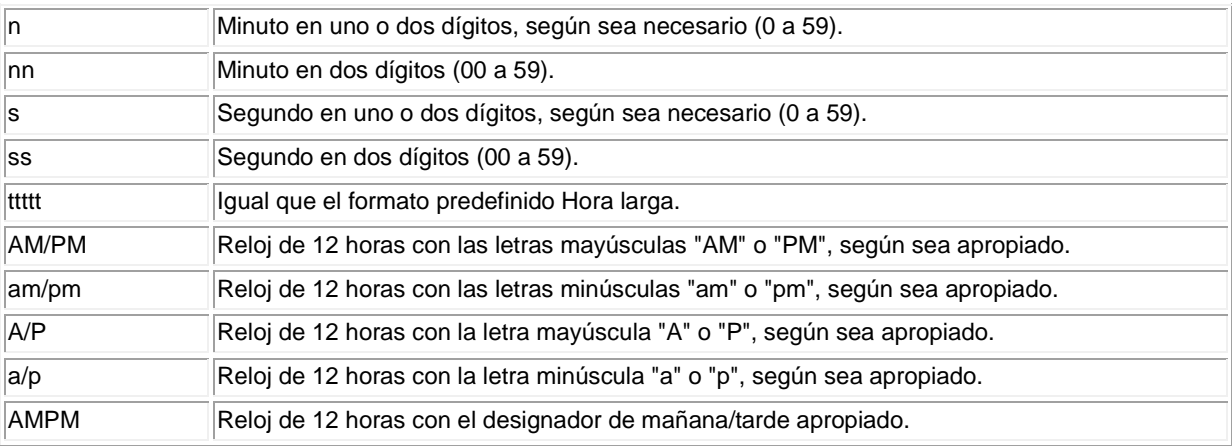

Para los campos de tipo Sí/No.

El tipo de datos Sí/No puede utilizar formatos personalizados que contengan hasta tres secciones.

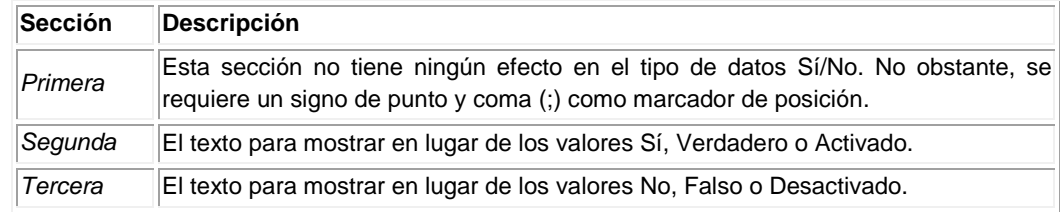

Para los campos de tipo Texto y Memo.

Puede crear formatos de Texto y Memo personalizados mediante los siguientes símbolos.

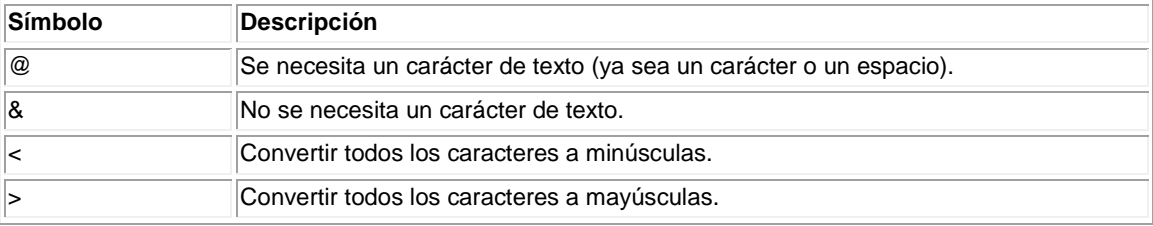

Los formatos personalizados para los campos Texto y Memo pueden tener hasta dos secciones. Cada sección contiene la especificación de formato para diferentes datos de un campo.

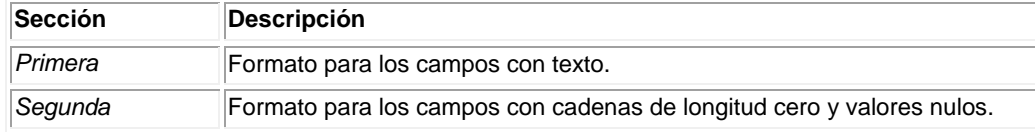